### ДЕПАРТАМЕНТ ОБРАЗОВАНИЯ И НАУКИ ГОРОДА МОСКВЫ

Государственное автономное образовательное учреждение дополнительного профессионального образования города Москвы «Московский центр технологической модернизации образования» (ГАОУ ДПО «ТемоЦентр»)

**УТВЕРЖДАЮ** Директор ГАОУДПО «ТемоЦентр» **НАМ. Валакин**  $0\nu$   $M_O$ 2021 г. приказ № A<sub>0</sub> gno MOLIEHTP

Программа дополнительного профессионального образования (программа повышения квалификации)

# «СОЗДАНИЕ ЦИФРОВЫХ ИЛЛЮСТРАЦИЙ И FLASH-АНИМАЦИИ В ADOBE PHOTOSHOP»

Автор составитель: Семенова Д.С.

Москва 2021 г.

## **Раздел 1.** *«Характеристика программы»*

### **1.1. Цель реализации программы**

Цель: совершенствование профессиональных компетенций слушателей в области создание цифровых иллюстраций и flash-анимации в Adobe Photoshop.

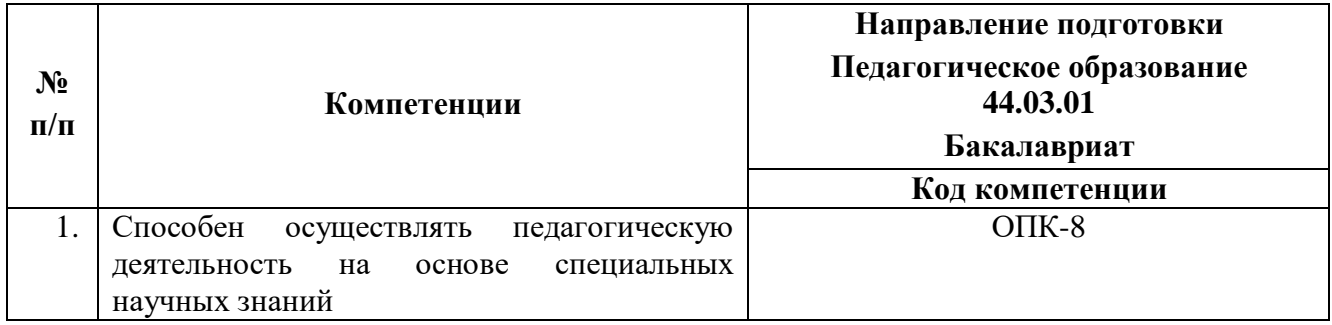

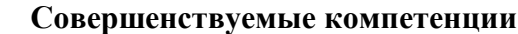

### **1.3. Планируемые результаты обучения**

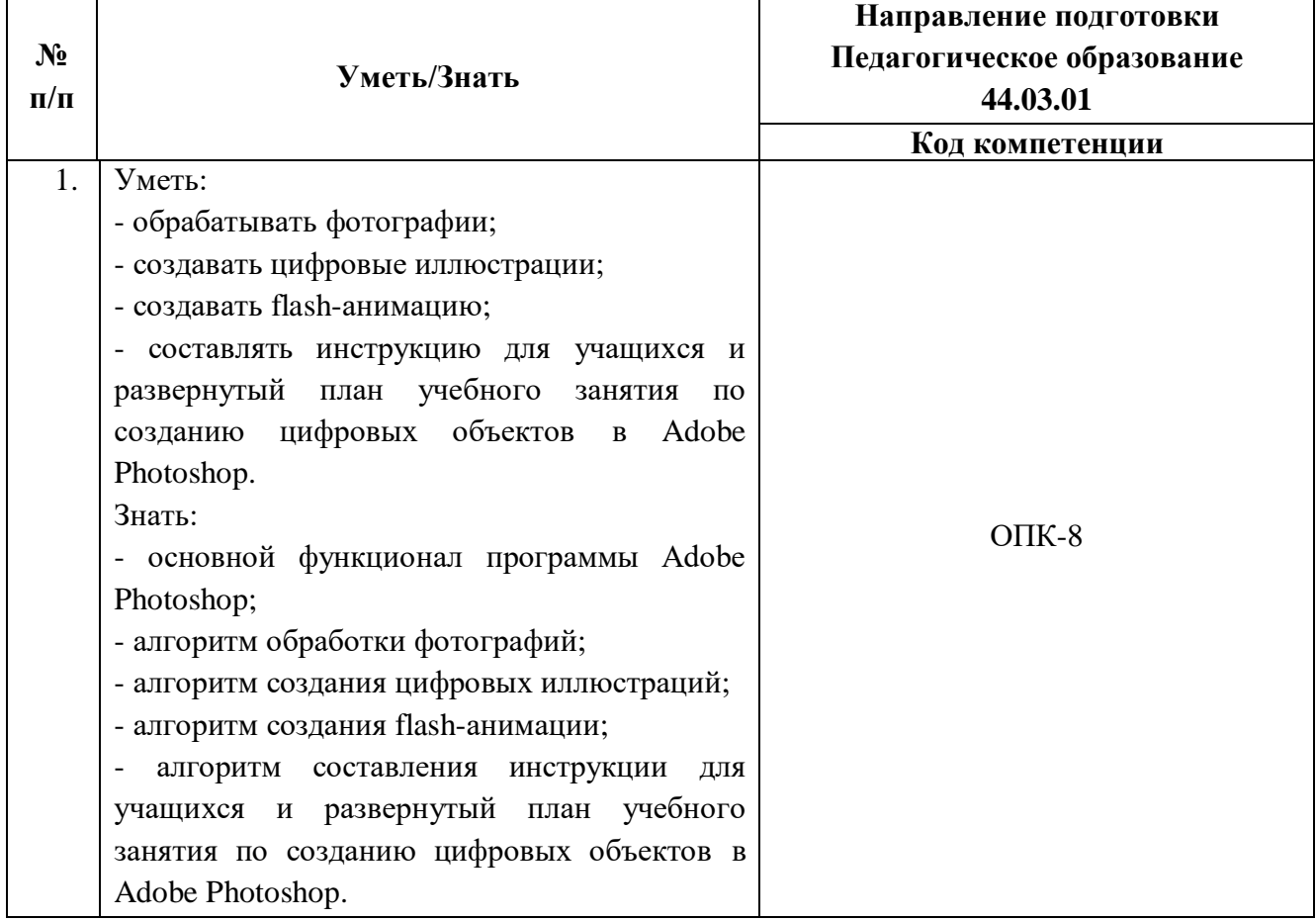

### **1.4. Категория обучающихся:**

Уровень образования: высшее или получающие высшее образование. Область профессиональной деятельности: общее, дополнительное, среднее профессиональное, специальное (коррекционное) образование.

## **1.5. Форма обучения:** очная с применением дистанционных образовательных технологий, электронного обучения.

**1.6. Режим занятий, трудоемкость программы:** 4 академических часа одно занятие, два раза в неделю. Трудоемкость программы – 72 часа.

Календарный учебный график на каждую группу составляется отдельно.

## **Раздел 2.** *«Содержание программы»*

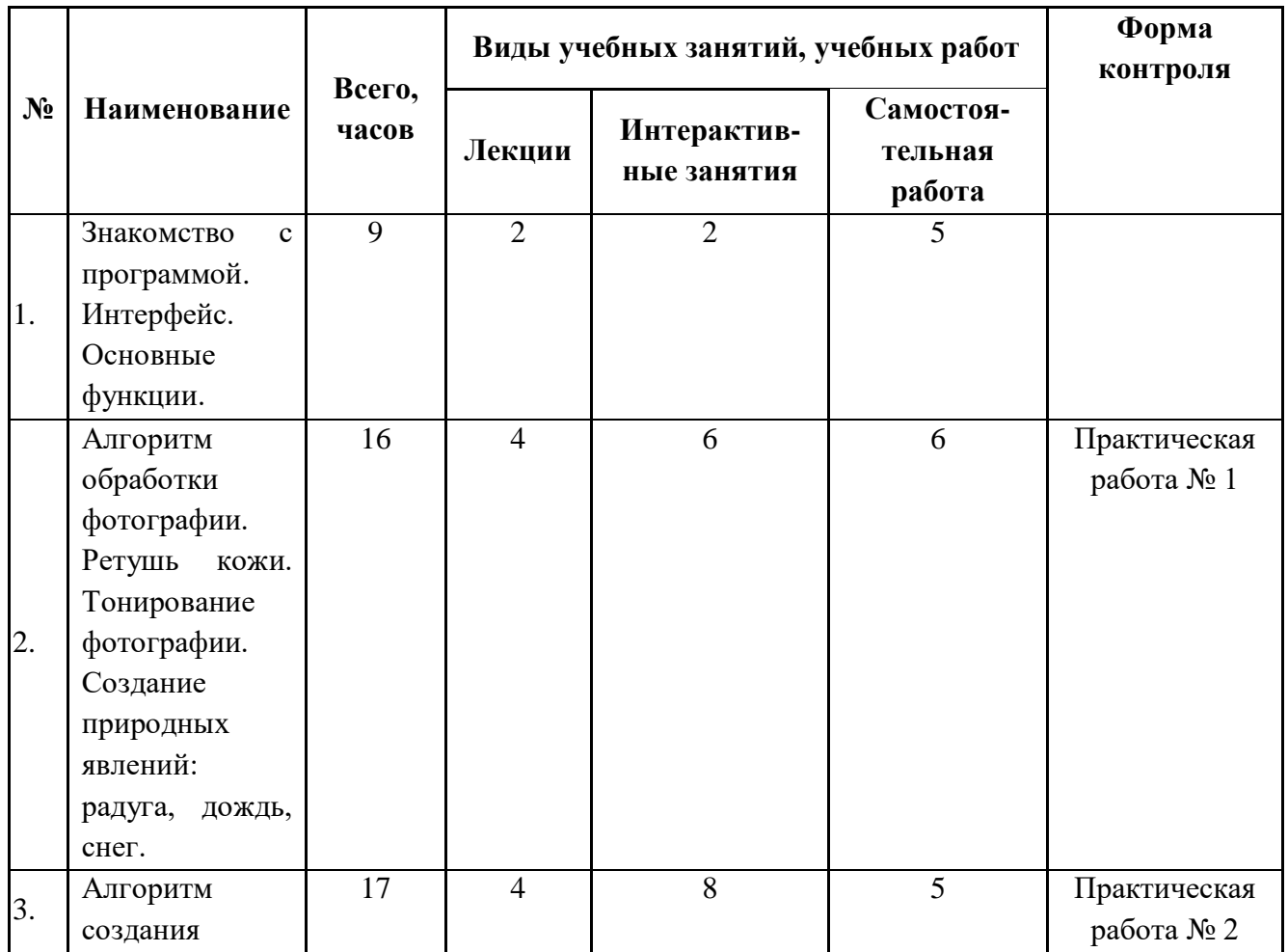

### **2.1. Учебный план**

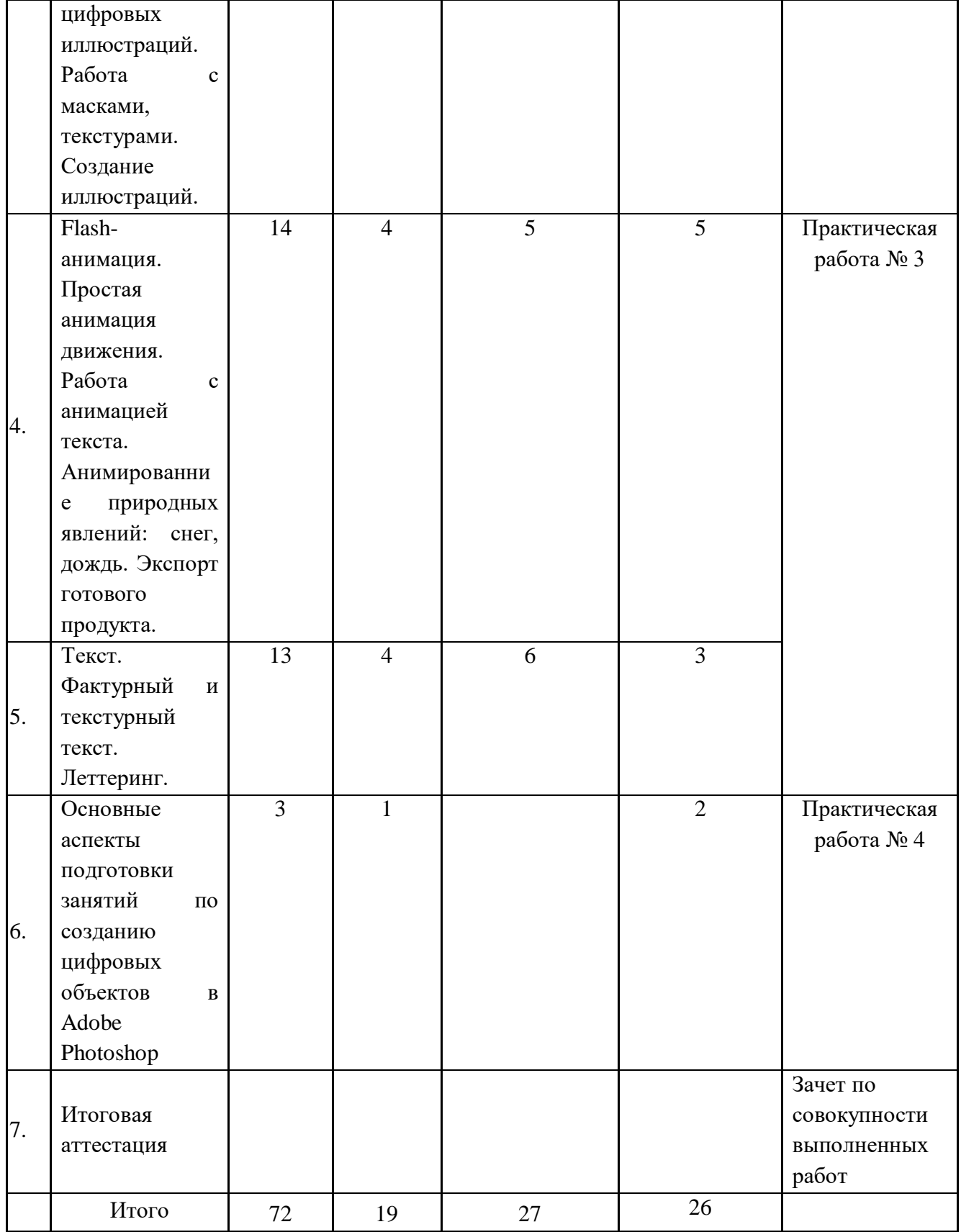

## **2.2. Учебная программа**

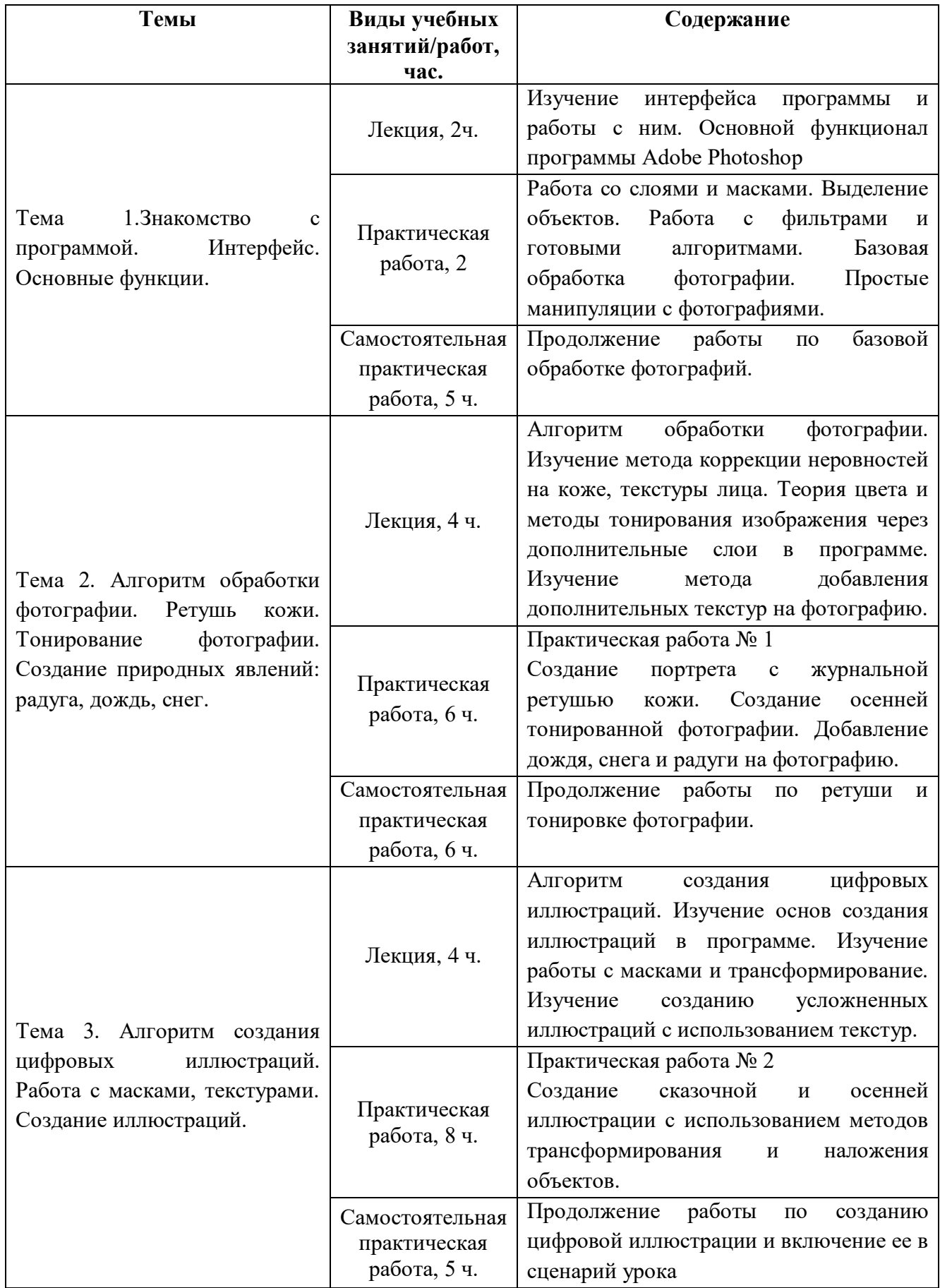

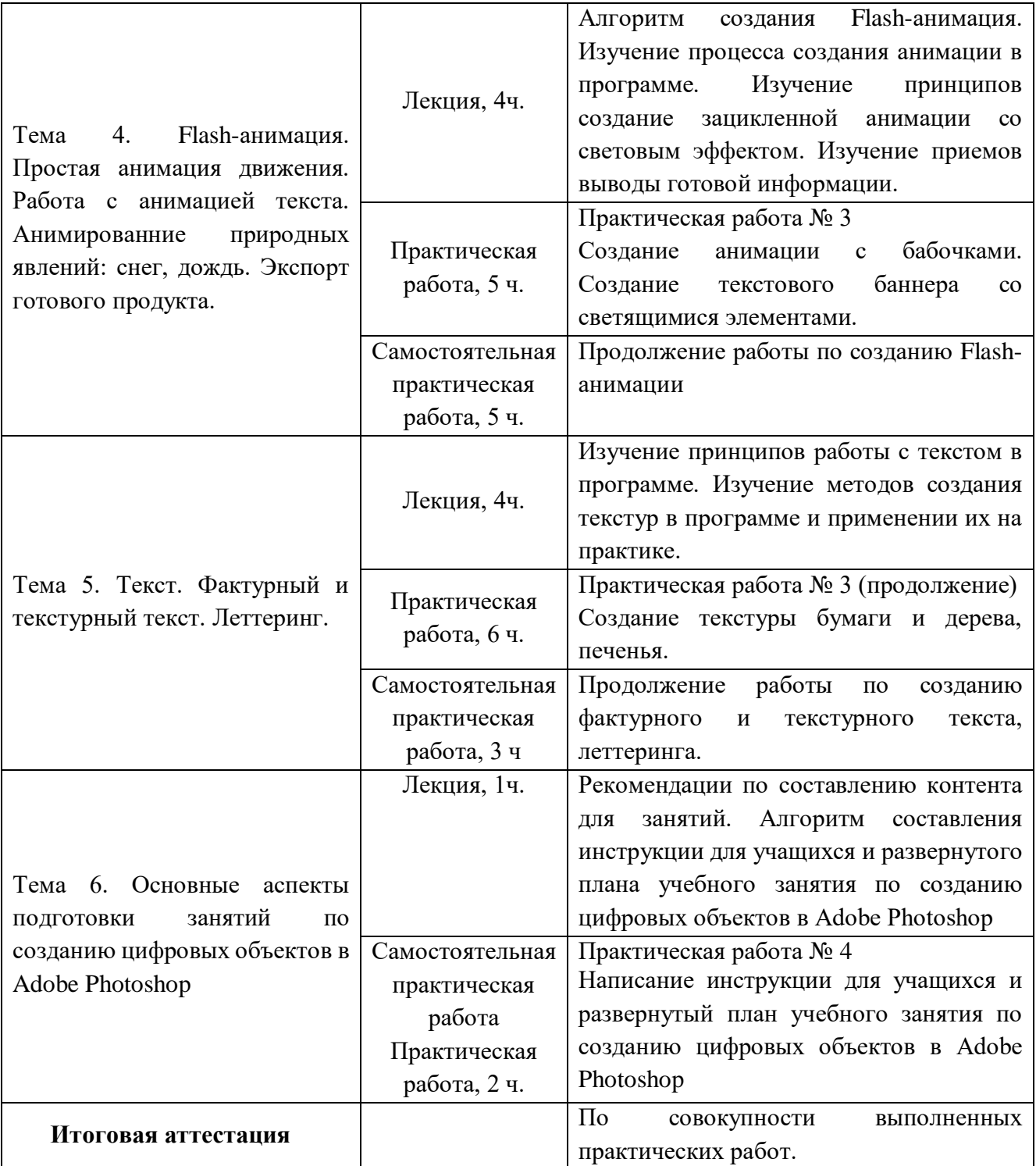

# **Раздел 3. «Формы аттестации и оценочные материалы»**

Программой предусмотрены промежуточная и итоговая аттестации.

### **3.1. Промежуточная аттестация**

Промежуточная аттестация проводится в форме выполнения практических работ.

#### **Практическая работа № 1**

Содержание: слушатели редактируют портретную фотографию. Корректируют уровни, осуществляют журнальную ретушь кожи, делают последующую коррекцию цветового спектра и тонировку.

Критерии оценивания:

- инструменты ретуши фотографии применены верно;

- ретушь кожи произведена правильно;

- отсутствуют нарушения в применении инструментов в обработке фотографии.

Оценивание: зачет/ незачет.

### **Практическая работа № 2**

Содержание: слушатели создают цифровую фотоиллюстрацию с элементами инфографики.

Критерии оценивания:

- Работа со слоями и инструментами была проведена верно;

- создана качественная цифровая иллюстрация;

- цветовое оформление подобранно корректно.

Оценивание: зачет/ незачет.

#### **Практическая работа № 3**

Содержание: слушатели создают текстовый баннер для своего объединения\класса\мероприятия используя инструменты работы с текстом, и анимируют его по средствам flash-анимации.

Критерии оценивания:

- Текстовый баннер читаем;

- Текстовый баннер имеет текстурные вставки;

- Пошаговая анимация баннера экспортирована в формат gif и он читается на устройстве;

- flash-анимации сопровождает тест, не доминирует, но привлекает внимание.

### **Практическая работа № 4**

Содержание: слушатели пишут инструкцию для учащихся и развернутый план учебного занятия по созданию цифровых объектов в Adobe Photoshop.

Критерии оценивания:

- определена тема, цель и планируемые результаты учебного занятия, класс (по выбору);

- написаны инструкция для учащихся и развернутый план учебного занятия;

- инструкция и план занятия соответствует возрасту обучающихся, теме;

- в инструкции отражены все основные этапы по созданию цифровых объектов в Adobe Photoshop;

- в плане определены основные этапы учебного занятия, планируемые результаты.

Оценивание: зачет/незачет.

### **3.2. Итоговая аттестация**

Итоговая аттестация представляет собой зачет по совокупности выполненных слушателем работ, получивших положительную оценку.

Критерии оценивания:

- точность выполнения работы;

- все работы имеют положительную оценку;

Оценивание: зачет/незачет.

# **Раздел 4. «Организационно-педагогические условия реализации программы»**

**4.1. Учебно-методическое обеспечение и информационное обеспечение программы**

### **Литература:**

1. Бойер Adobe Photoshop CS4 "для чайников" / Питер Бойер. - М.: Диалектика, 2018

2. Келби Скотт Ретушь портретов с помощью Photoshop для фотографов. – М.: Вильямс,2018

3. Молочков В. Photoshop CS3 для фотографов и дизайнеров. (+ DVD-ROM). - М.: БХВ-Петербург, 2017

4. Шаффлботэм Роберт Photoshop CC для начинающих М.: ЭКСМО, 2017.

#### **Интернет-ресурсы:**

1. Мастер-классы рисование. [Электронный ресурс]. Режим доступа: <https://doodleandsketch.com/> (дата обращения: 22.01.2021)

2. Онлайн школа рисунка. [Электронный ресурс]. Режим доступа: <http://drawmaster.ru/> (дата обращения: 22.01.2021)

3. Видеохостинг Youtube. [Электронный ресурс]. Режим доступа: [https://www.youtube.com](https://www.youtube.com/) (дата обращения: 22.01.2021)

4. Электронная энциклопедия Википедия. [Электронный ресурс]. Режим доступа: [https://ru.wikipedia.org](https://ru.wikipedia.org/) (дата обращения: 22.01.2021)

5.Сервис с мастер-классами по программе Adobe Photoshop. [Электронный ресурс]. Режим доступа: [https://creativo.one](https://creativo.one/) (дата обращения: 22.01.2021)

6. Портал Культура.РФ. [Электронный ресурс]. Режим доступа: [https://www.culture.ru/\(](https://www.culture.ru/) дата обращения: 22.01.2021

### **4.2. Материально-технические условия реализации программы**

Для проведения занятий по Программе необходимы:

- наличие современного браузера, сети Интернет;
- Windows 7/8/10;
- Adobe Photoshop версия CC;
- графические планшеты с пером;
- видеокамера, наушники.